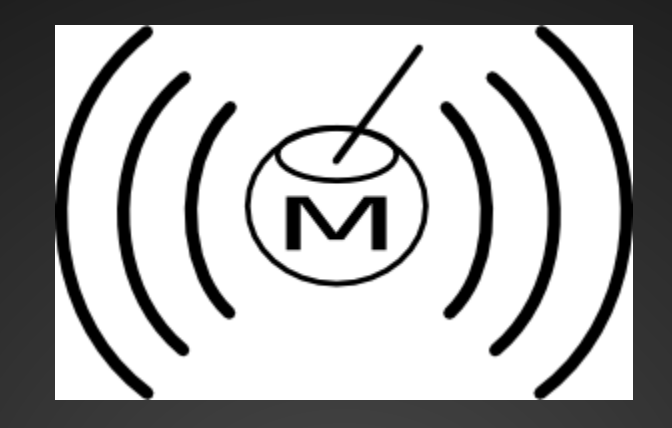

An evil, voice-controled R2D2 www.mateslab.com.ar

eldraco@gmail.com

# **Voice commands**

- Using the microphone we send the audio to the speechapi.com site using a demo page.
- We use a bash script to sniff the packets, recognize the commands and send numbers to the arduino.
- The arduino applies different actions depending the number.

# **Evil R2D2**

- Arduino
- Two servos
- 1 small and cheap laser pointer
- Some metal parts.
- A beautiful painted R2D2 head

# **First**

- Convert voice to text
- [http://www.speechapi.com/live-demos/parrot.htm](http://www.speechapi.com/live-demos/parrot.html)
- We use that page with a mic, it print out the word we said.
- You have to give the word list before hand. In our case: up, down, left, right.

## speechapi.com

Www.speechapi.com/live-demos/parrot.html

#### Parrot Demo

c

First you will need to allow access to your microphone in the "Adobe Flash Player Settings" popup. The speaking. If you are in a quiet environment or have a headset, try to enable automatic speech detection can also change the grammars by modifying the comma separated list in the text entry field.

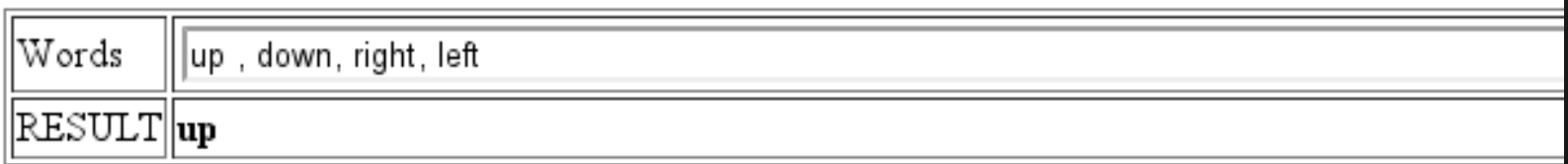

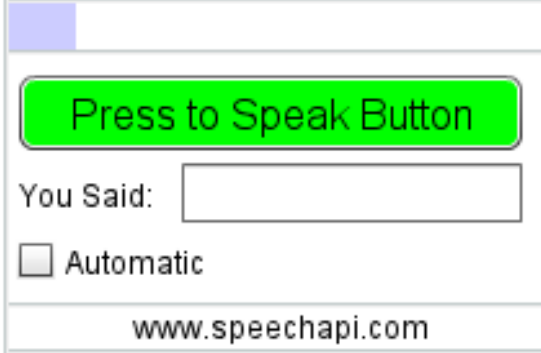

## **From text to arduino**

- That HTML page with the response travels on the network
- We sniff the response out of the network, Each time we found a word we map it to a digit: UP is 1, DOWN is 2, RIGHT is 3, LEFT is 4.
- We send that digit to the serial port of the Arduiono.

# **Sniffer and serial port**

```
#!/bin/sh
SERIAL='/dev/ttyUSB0'
while [1]do
       PALABRA='ngrep -nl -lq \"text\" -d wlan0 |awk -F: '{fflush()}{print $10}'|sed -u '/^$/d'|awk -F\" '{fflush()}{print $2}''
       echo $PALABRA
       if [ $PALABRA = 'up' ]then
                echo -n '1' > $SERIAL
        fi
       if [ $PALABRA = 'down' ]then
                echo -n '2' > $SERIAL
        fi
       if [ $PALABRA = 'right']then
                echo -n '3' > $SERIAL
        fi
       if [ $PALABRA = 'left' ]then
                echo -n '4' > $SERIAL
        fi
done
```
# **Arduino**

- On the arduino we control two servos according to the digits.
- Simple.

## **Arduino Code**

```
#include \leServo.h>
int value = 0:
int led = 13:int pos;
Servo myservoHor;
Servo myservoVer:
void setup() {
  pinMode(led, OUTPUT);
  myservoHor.attach(8);
  myservoVer.attach(9);
  Serial begin (9600);
\mathbf{1}void loop() {
  if (Serial available() > 0) {
    value = Serial.read():
    Serial println(value);
    // Recive 1, that is up, so move the vertical servo to 0
    if (value == 49) {
        myservoVer.write(30); // tell servo to go to position in variable 'pos'
      ŀ.
    // Recive 2, that is down, so move the vertical servo to 180
    else if (value == 50) {
        myservoVer.write(100); // tell servo to go to position in variable 'pos'
    ŀ.
    // Recive 3, that is right, so move the horizonal servo to 0
    else if (value == 51) {
        myservoHor.write(10); // tell servo to go to position in variable 'pos'
    ł.
    // Recive 4, that is left, so move the horizonal servo to 180
    else if (value == 52) {
        myservoHor.write(160); // tell servo to go to position in variable 'pos'
    ŀ
```
## **End**

• Thats it! You can add more commands and movements on demand!